商贸型企业平时少不了打印收发货单据、发票、收付款结算单据,有时候打印出来 的效果并不是我们想要的,不同企业也有自身的打印需求,T+的打印多元化能满足 各类企业打印需求,但很多T+小伙伴还不知道这些打印技巧,比如:

能不能支持双面打印?

含税金额怎么显示中文大写?

数量和金额怎么统计每页小计?

单据右侧能不能显示红联、黄联、百联?

客户签字\_\_\_\_\_\_\_\_怎么增加?

……

诸如此类的需求还有很多,这些打印时遇到的麻烦问题该怎样解决呢?今天服宝就 给大家分享10个常见且具有代表性的打印必备技巧!

技巧1

关键词:**打印次数**

**Q:企业对一些重要文件要严格控制打印次数,例如控制出库单的打印次数,仅能 打印一次,防止多次打印导致库房重复发货。**

A:进入【系统管理】—【打印管理中心】,勾选【控制】,再录入【最大打印次 数】,并输入超最大打印次数的密码,想超次数打印时输入密码即可。

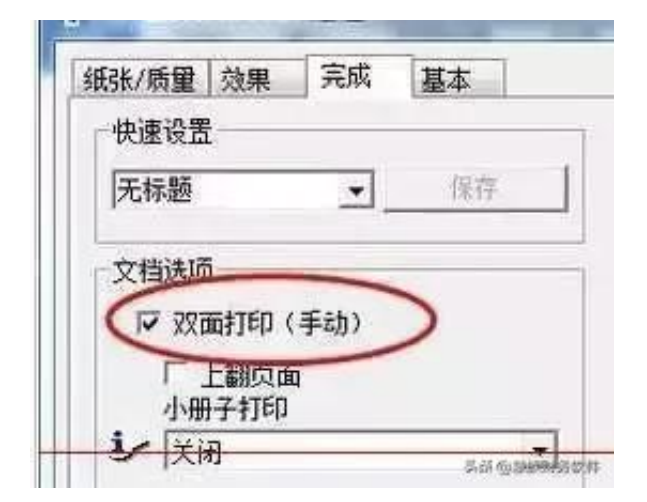

有些打印机是手动双面打印,有的是自动双面打印,两者的区别如下:

1. 手动双面打印, 打印机内的纸张无法自动翻转。在打印完成文件的奇(或偶)数 页后,电脑或打印机显示屏幕提示需人工手动将纸张取下来翻转一面,再放入打印 机内进行第二面的打印;

2.

自动双面打印,打印第二面的翻转过程是由打印机自动完成的,不需要人工干预。

技巧3

关键词:**打印固定行数**

**Q:某些企业要求每一页纸固定打印20行,这样可以快速判断存货的大致数量,在 T+中如何设置?**

A:在打印模板设置中,点中表体明细区域,再点击表头【明细设置】页签,设置 【每页打印固定行数】,输入所需要的数字即可。

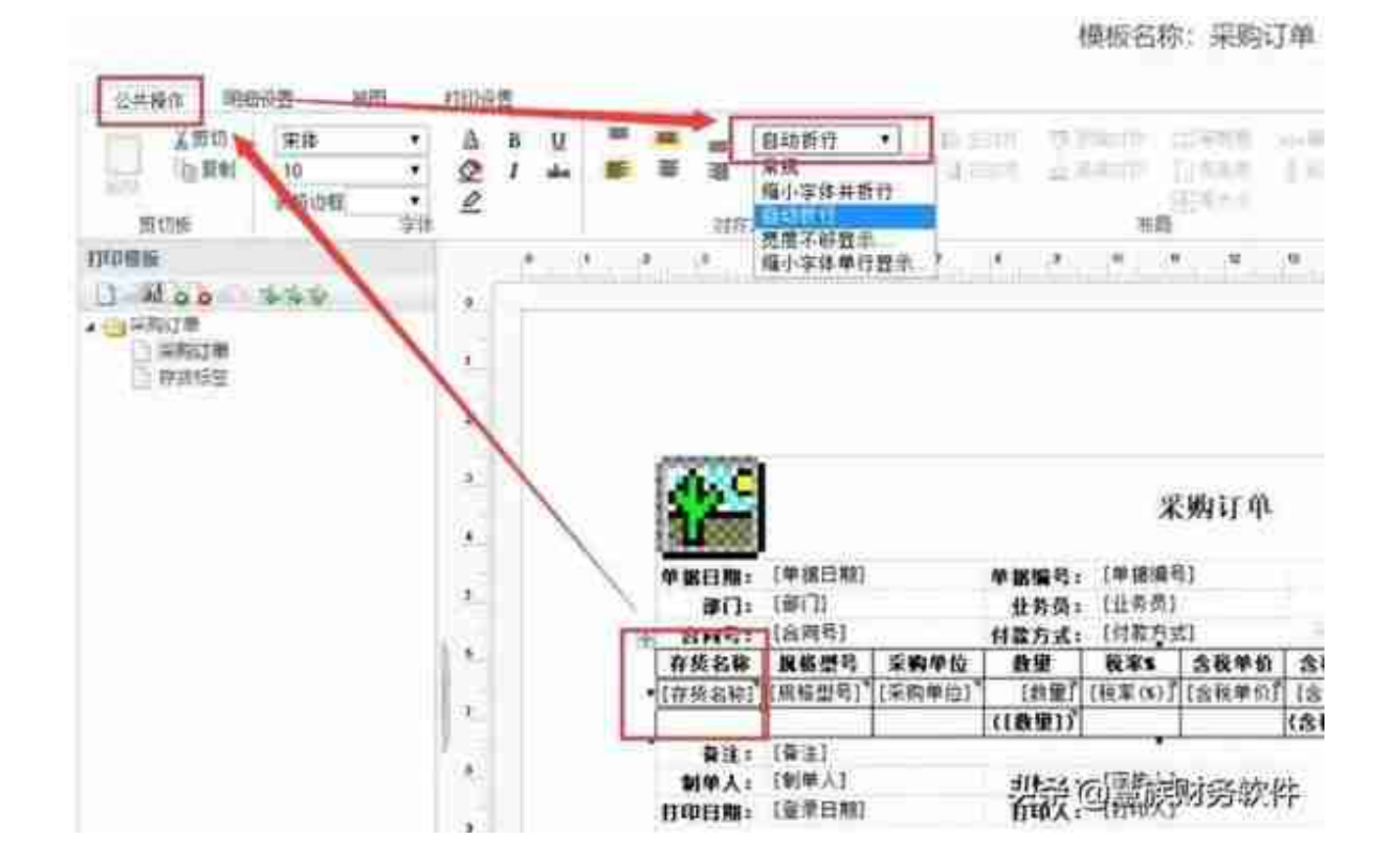

技巧5

关键词:**显示打印页码**

**Q:一张单据的存货很多,打印出几十页,没及时装订很容易弄乱,一旦弄混根本 无法区分顺序,如果能在打印的时候显示页码数就好了。**

A:在打印模板设置中,右侧的表头表尾打印区域中找到第X页,双击就会显示到打 印模板中。

## **智行理财网** 用友t 12.0操作手册(用友t+)

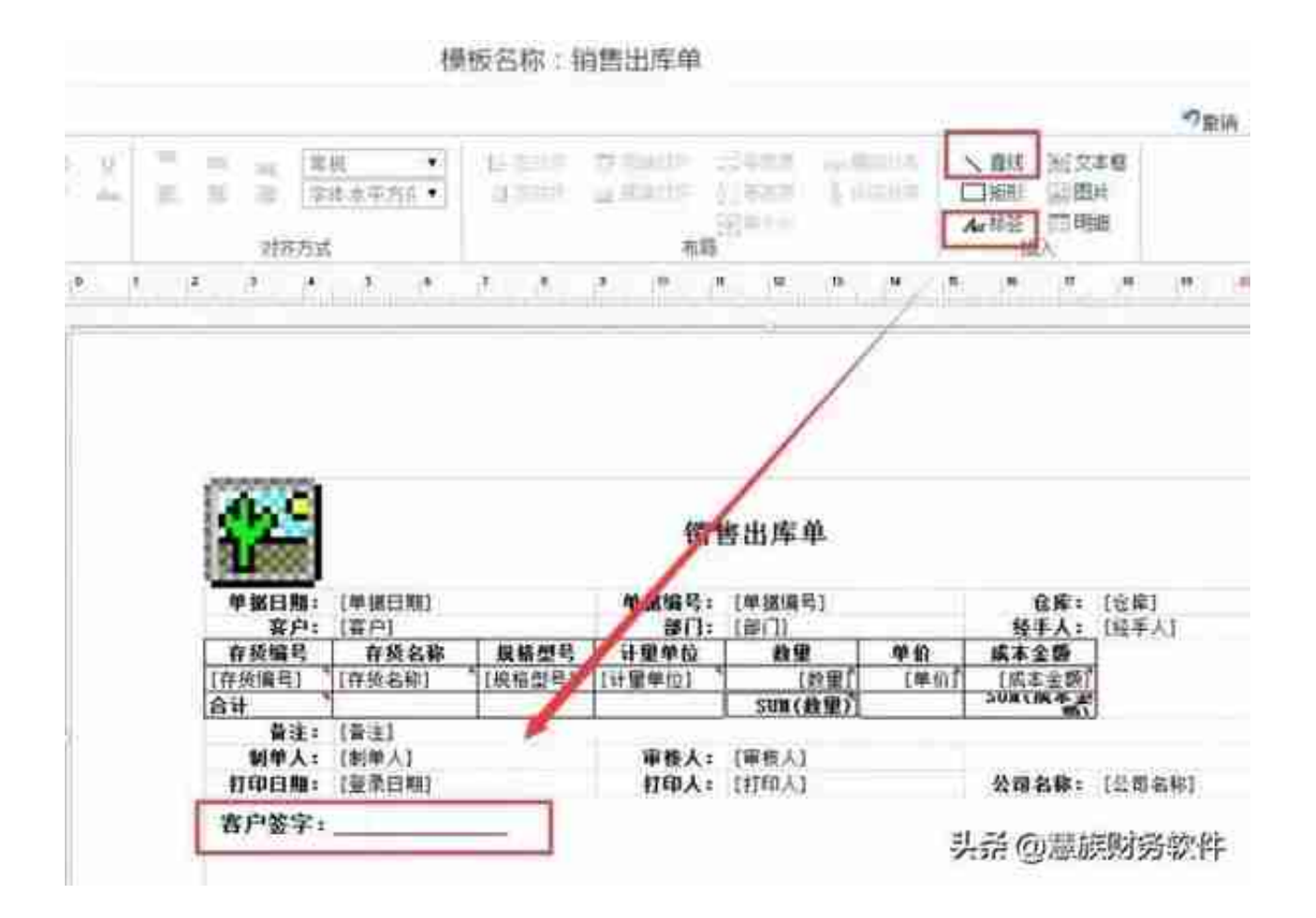

技巧7

关键词:**页小计、页累计**

**Q:打印纸张有十几页,如何在每页下方统计页小计和页累计?**

A:在打印模板点击明细区域,然后点击【明细设置】,勾上【打印页累计】、【 打印页小计】。

打印附加信息配置

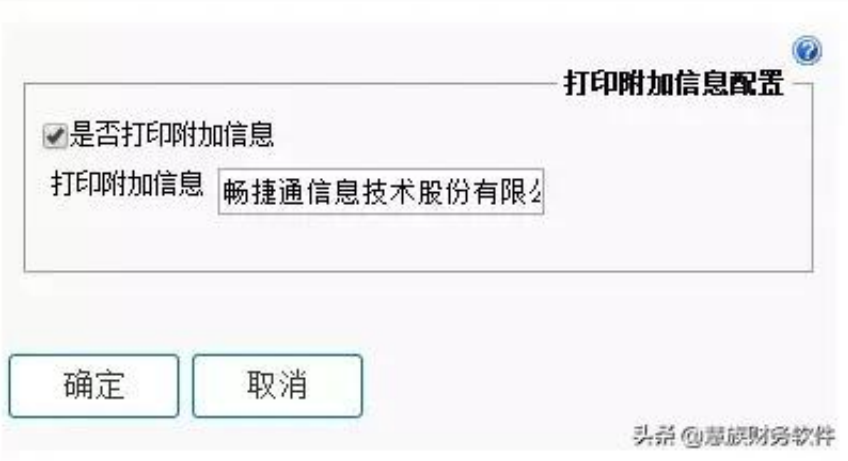

技巧9

关键词:**金额中文大写**

**Q:企业打印销货单据或发票时,涉及收付款信息,要求含税金额旁必须用中文大 写显示,该如何设置?**

X

A:首先,在打印模板设置界面打开【公共操作】,点击插入下的【文本框】,并 到表尾区域拉一个文本框出来;然后,点击明细设置,在合计列中选择"含税金额 , 右击文本框右侧部分点击"数据类型 -数值",大写格式中选择"中文金额大写",再保存模板;

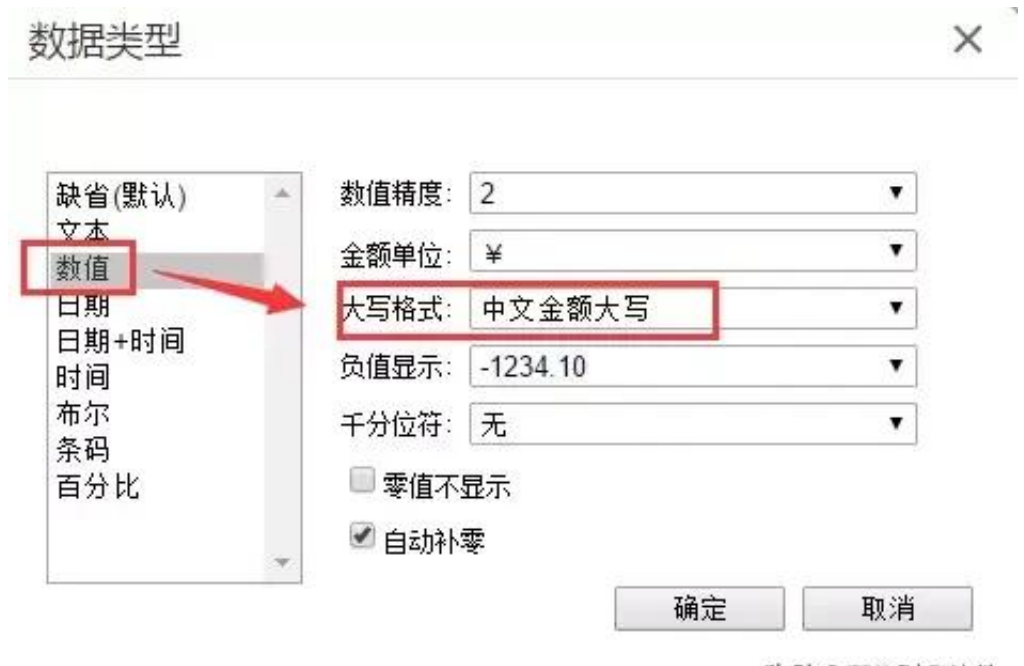

头杀 @意族财务软件

技巧10

关键词:**红、黄、白三联打印**

**Q:有些企业需要在右侧打出白联:客户;红联:存根;黄联:记账几个字,该如 何设置?**

A:首先,在打印模板中插入一个标签框,录入相关文字;再到"公共页签"的字 体中选择"@"开头的字体,字体方向选择"字体垂直向下";接着在"打印设置 "中勾上"锁定打印位置",保存模板。

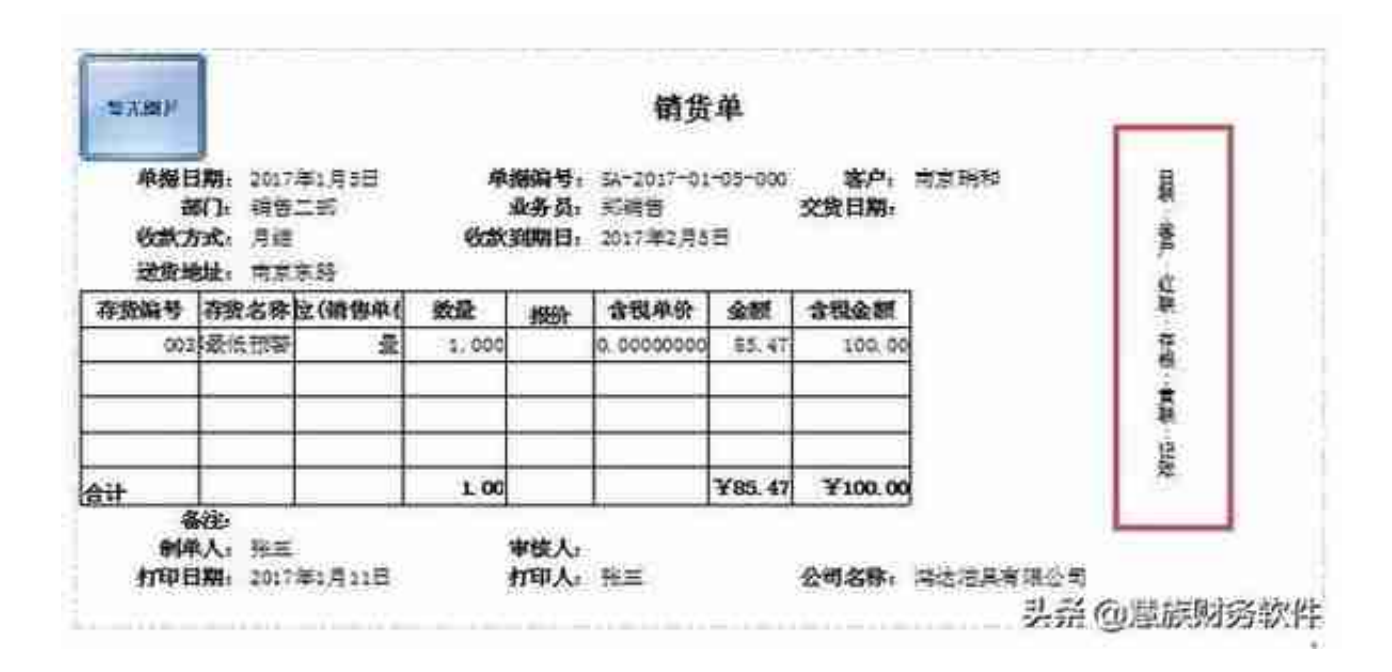

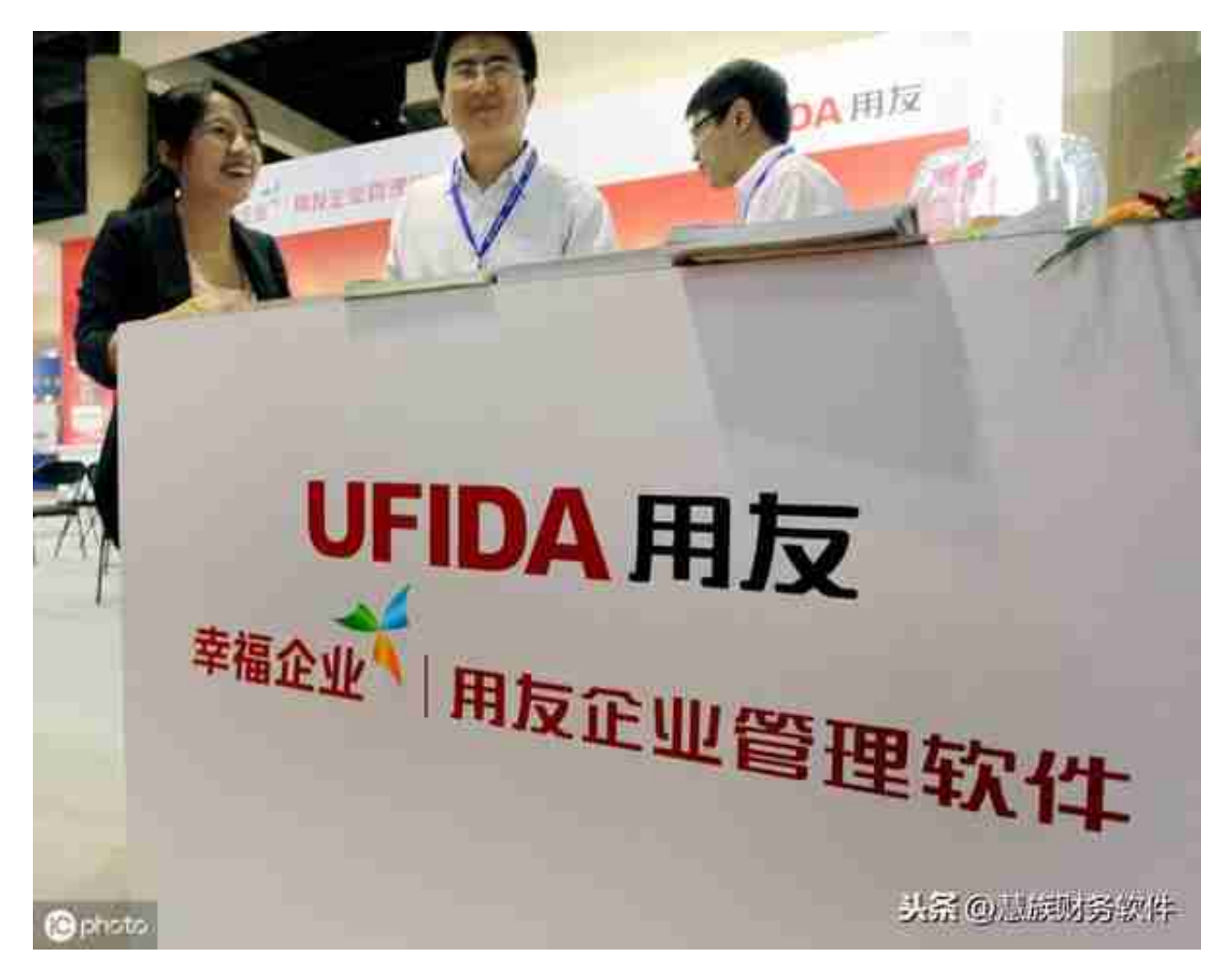

其实关于T+的打印并不难,我们要做的,就是熟知软件各项打印功能,结合自己的

需求情况调节,充分利用智能软件的优势辅助日常工作。

你的企业还有哪些特殊的打印需求,欢迎留言告诉服宝,说不定下一期的打印技巧 合辑,就有你的问题和解答啦~